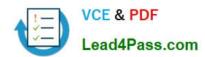

# MS-300<sup>Q&As</sup>

Deploying Microsoft 365 Teamwork

# Pass Microsoft MS-300 Exam with 100% Guarantee

Free Download Real Questions & Answers PDF and VCE file from:

https://www.lead4pass.com/ms-300.html

100% Passing Guarantee 100% Money Back Assurance

Following Questions and Answers are all new published by Microsoft
Official Exam Center

- Instant Download After Purchase
- 100% Money Back Guarantee
- 365 Days Free Update
- 800,000+ Satisfied Customers

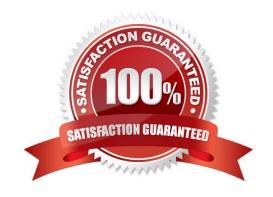

## https://www.lead4pass.com/ms-300.html

#### **QUESTION 1**

You need to configure the term store group to meet the requirements.

Which three actions should you perform in sequence? To answer, move the appropriate actions from the list of actions to the answer area and arrange them in the correct order.

Select and Place:

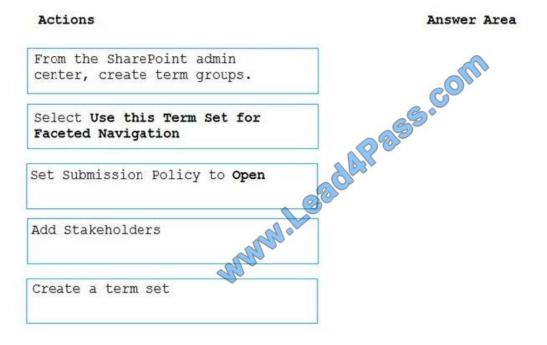

Correct Answer:

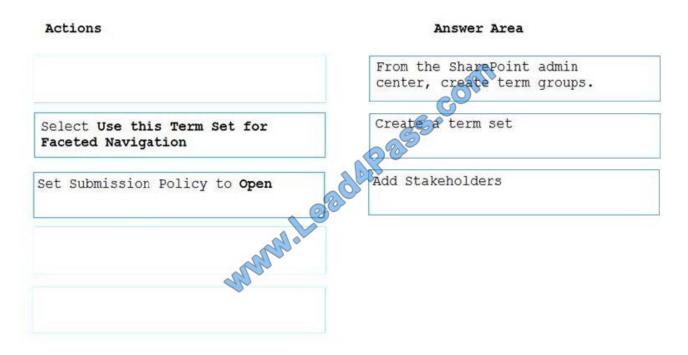

### https://www.lead4pass.com/ms-300.html 2022 Latest lead4pass MS-300 PDF and VCE dumps Download

#### **QUESTION 2**

You have a Microsoft 365 subscription.

The company plans to implement Microsoft teams.

You need to ensure that users can add only specific external apps to Teams.

How should you configure each setting? To answer, select the appropriate options in the answer area.

NOTE: Each correct selection is worth one point.

Hot Area:

#### **Answer Area**

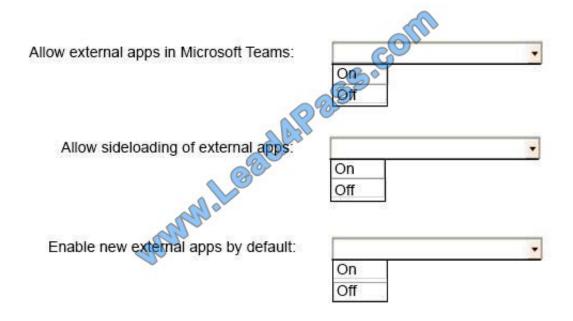

Correct Answer:

#### **Answer Area**

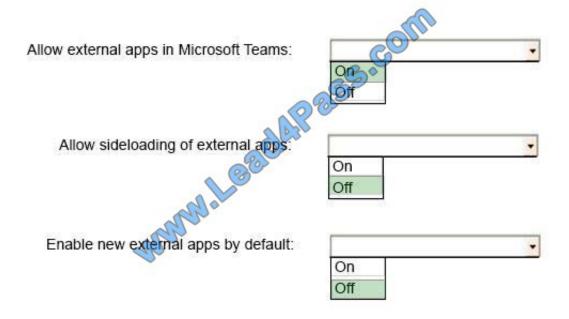

References: https://docs.microsoft.com/en-us/microsoftteams/admin-settings

#### **QUESTION 3**

Your company has a Microsoft 365 subscription.

All users have computers that run Windows 10 and have Microsoft Teams installed.

A user reports the following issues:

The user selection process takes too long to complete.

The Teams client crashes and restarts automatically.

Users lose connections during screen sharing.

You need to view the Teams debug logs to troubleshoot the issues.

What should you do?

A. Right-click the Microsoft Teams icon in the application tray, and then select Get logs. Open Logs.txt in the %Appdata%\Microsoft\Teams\folder.

- B. From the Teams client, select Ctrl + Alt + Shift + 1. Open the ETL files in the %Appdata%\Microsoft\Teams\folder.
- C. Right-click the Teams icon in the application tray, and then select Get logs. Open the log files in the %Userprofile%\Downloads\folder.
- D. From Event Viewer, open the System log and filter the log for a keyword of MSTeams.

Correct Answer: B

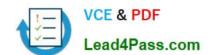

# https://www.lead4pass.com/ms-300.html

2022 Latest lead4pass MS-300 PDF and VCE dumps Download

References: https://docs.microsoft.com/en-us/microsoftteams/log-files

#### **QUESTION 4**

Your company has a Microsoft 365 subscription.

The company\\'s new security policy states that when a user account is deleted, the Microsoft OneDrive data of the user must be retained for 180 days, and then deleted.

You need to implement the security policy.

What should you do?

- A. From the Security and Compliance admin center, create a retention policy.
- B. From the OneDrive admin center, configure the Compliance settings.
- C. From the Security and Compliance admin center, create a data loss prevention (DLP) policy.
- D. From the OneDrive admin center, configure the Storage settings.

Correct Answer: D

#### **QUESTION 5**

You need to grant an external user guest access to the SharePoint site of the design department. What should you do?

- A. From the SharePoint team site, modify the Visitors group.
- B. From the SharePoint team site, modify the Members group
- C. From Microsoft Outlook, add a member to a group.

Correct Answer: C

MS-300 VCE Dumps

**MS-300 Practice Test** 

MS-300 Study Guide

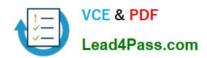

To Read the Whole Q&As, please purchase the Complete Version from Our website.

# Try our product!

100% Guaranteed Success

100% Money Back Guarantee

365 Days Free Update

**Instant Download After Purchase** 

24x7 Customer Support

Average 99.9% Success Rate

More than 800,000 Satisfied Customers Worldwide

Multi-Platform capabilities - Windows, Mac, Android, iPhone, iPod, iPad, Kindle

We provide exam PDF and VCE of Cisco, Microsoft, IBM, CompTIA, Oracle and other IT Certifications. You can view Vendor list of All Certification Exams offered:

https://www.lead4pass.com/allproducts

# **Need Help**

Please provide as much detail as possible so we can best assist you. To update a previously submitted ticket:

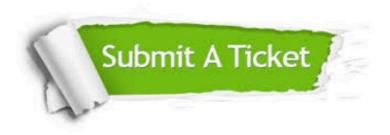

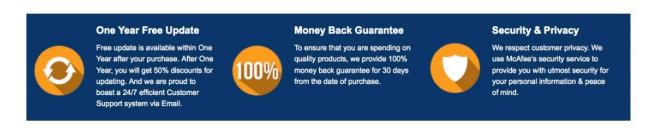

Any charges made through this site will appear as Global Simulators Limited.

All trademarks are the property of their respective owners.

Copyright © lead4pass, All Rights Reserved.